# Alcatel-Lucent OmniPCX Enterprise Communication Server

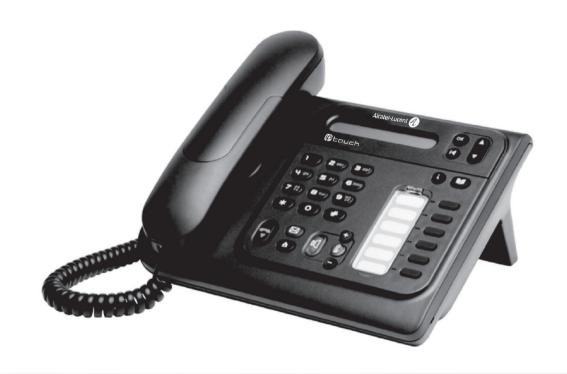

Alcatel-Lucent IP Touch 4018 Phone Alcatel-Lucent IP Touch 4008 Phone Alcatel-Lucent 4019 Digital Phone

# User manual

## Introduction

Thank you for choosing a telephone from the Alcaltel-Lucent IP Touch 4008/4018/4019 Digital Phone range manufactured by **Alcatel-Lucent**.

Your terminal has a new ergonomic layout for more effective communication.

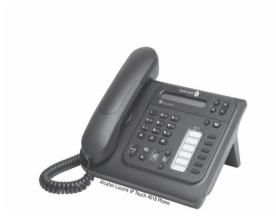

## How to use this guide

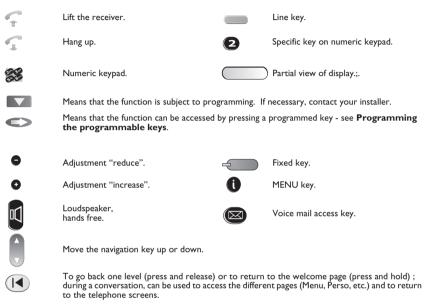

These symbols can be supplemented by small icons or text.

3

# Contents

| Get                                                                 | ting to know your telephone                                                                                                    | p.6                                                                       |
|---------------------------------------------------------------------|----------------------------------------------------------------------------------------------------|---------------------------------------------------------------------------|
| Usi                                                                 | ng your telephone                                                                                                    | p.7                                                                       |
| 1.1<br>1.2<br>1.3<br>1.4<br>1.5<br>1.6                              | Making a call  Receiving a call  Using the telephone in "Hands free" mode  Activating the loudspeaker during a conversation (receiver lifted).  Make a call using the personal phone book  Redialling.  Make a call-back request to a busy number.                                                                                                    | . p.7<br>. p.7<br>. p.7<br>. p.7<br>. p.8<br>. p.8                        |
| 1.8                                                                 | Answering an internal call in intercom mode                                                                                                    |                                                                           |
| Dui                                                                 | ring a conversation                                                                                                    | p.9                                                                       |
| 2.11                                                                | Mute, so that your correspondent cannot hear you                                                                                                    | . p.9<br>. p.9<br>. p.9<br>. p.1(<br>. p.1(<br>. p.11<br>. p.11<br>. p.11 |
| 5                                                                   | Signal malicious calls                                                                                                    | . p.12                                                                    |
| 3.1<br>3.2<br>3.3<br>3.4<br>3.5<br>3.6<br>3.7<br>3.8<br>3.9<br>3.10 | Answering the general bell .  Manager/secretary filtering . Call pick-up . Hunting groups . Calling an internal correspondent on his/her pager . Answering a call on your pager . Calling a correspondent on his/her loudspeaker . Sending a written message to an internal correspondent . Send a voice message copy . Sending a recorded message to a number / a distribution list .                              | . p.13<br>. p.13<br>. p.14<br>. p.14<br>. p.14<br>. p.15<br>. p.15        |
|                                                                     | •                                                                                                    | •                                                                         |
| 4.1<br>4.2<br>4.3<br>4.4<br>4.5<br>4.6<br>4.7<br>4.8<br>4.9         | Diverting calls to another number (immediate diversion).  Diverting your calls to your voice message service.  When you return, consult recorded messages.  Forwarding your calls from the receiving terminal ("Follow me").  Cancelling all diversions.  Diverting calls when your line is busy (divert if busy).  Do not disturb.  Leaving a recorded message for internal callers.  Consulting written messages. | . p.17<br>. p.17<br>. p.18<br>. p.18<br>. p.18                            |
| Mai                                                                 | naging your charges                                                                                                    |                                                                           |
| 5.1<br>5.2                                                          | Charging your calls directly to business accounts                                                                                                    | . p.19                                                                    |

| Pro  | gramming your telephone                     | p.20 |
|------|---------------------------------------------|------|
| 6.1  | Initializing your voice mailbox             | p.20 |
| 6.2  | Customising your voice greeting             | p.20 |
| 6.3  | Modify the password for your phone set      | p.20 |
| 6.4  | Modify the password for your voice mailbox  | p.20 |
| 6.5  | Configuring the telephone ringer            | p.21 |
| 6.6  | Adjusting screen brightness                 | p.21 |
| 6.7  | Selecting language                          | p.21 |
| 6.8  | Programming your personal directory         |      |
| 6.9  | Programming the programmable keys           | p.22 |
| 6.10 | Programming an appointment reminder         | p.22 |
| 6.11 | Identify the terminal you are on            | p.22 |
| 6.12 | Lock / unlock your telephone                | p.22 |
| 6.13 | Call the associated set                     | p.23 |
| 6.14 | Forward your calls to the associated number | p.23 |
| 6.15 | Modify the associated number                | p.23 |
| 6.16 | The Tandem configuration                    | p.23 |
| Gua  | arantee and clauses                         | p.24 |

6.

# Getting to know your telephone

#### Handset

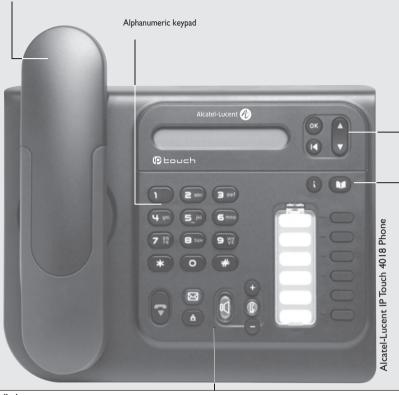

### ■ Audio keys

0

**(A)** 

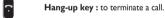

Hands-free/Loudspeaker Key: to make or answer a call without lifting the receiver (IP Touch 4008/4018 Phone).
 lit in hands-free mode or headset mode (short press).

flashing in loudspeaker mode(long press).

#### Intercom/Mute key:

- During a conversation: press this key so that your correspondent can no longer hear you.
- Terminal idle: press this key to answer calls automatically without picking up the receiver.

To adjust the loudspeaker or handset volume up or down

#### **■** Function keys

Messaging key to access various mail services
If the key flashes orange, a new voice message, a new text message or a call-back request has been received.

#### 'Redial' key :

- To access the 'Redial' function (short press)
- Call back on the last 8 number dialled (long press).

#### ■ Navigation **Up-down navigator:** used to navigate around the home page, through the menus or in a text zone WhoamI when entering characters. The home page consists of: Information on the status of the set (set locked, call forward, etc.) Lock Date and time · Set programming and configuration functions Settings Functions accessible (set in idle position): Features accessible in conversation: Calling a second person during a conversa-Identify the terminal you are on, WhoamI Enquiry Sending DTMF signals, Lock / unlock your telephone, Lock Send DTMF Divert your calls to another number. (immediate forwarding, forward to voice mail, Recording the current conversation, Record Forward forward to bleeper), Configure the set (personal assistant, display, Barring the reception of a new call during Settings Forbid camp on ring tone, voice mail, etc.), Accessing recent calls made and unanswered Events external calls. Other features can be accessed depending on the configuration of the system. OK key: used to validate your choices and options while programming or configuring. Back/Exit key: to return to previous menu (short press) or return to first screen (long press).

#### ■ Function keys and programmable keys

- **Guide key:** Use to obtain information on the pre-programmed keys or to access the set programming or configuration.
- Phone book key: Access your personal directory.
  - Pre-programmed function keys and programmable key Lit when the function associated with the key is activated.

# Using your telephone

## Making a call

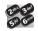

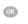

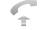

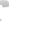

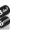

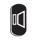

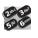

dial directly the number for your call

lift the receiver

number required

hands free (IP Touch 4008/4018 Phone only)

number required

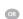

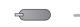

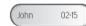

programmed line key

during a conversation

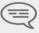

To make an external call, dial the outside line access code before dialling your correspondent's number. 9 is the default code for an outside line.

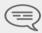

For the operator, dial '0' (by default).

## Receiving a call

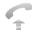

lift the

receiver

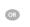

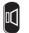

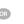

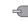

hands free (IP Touch 4008 4018 Phone only)

press the key for the line that is lit up

## Using the telephone in 'Hands free' mode (IP Touch 4008/4018 Phone only)

Terminal idle:

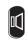

you are in hands free

Press and release

Call in progress:

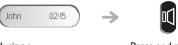

during a conversation Press and release

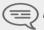

During a conversation, you can lift the receiver without terminating the call.

#### Activating the loudspeaker during a conversation (receiver lifted) -Loudspeaker. 1.4

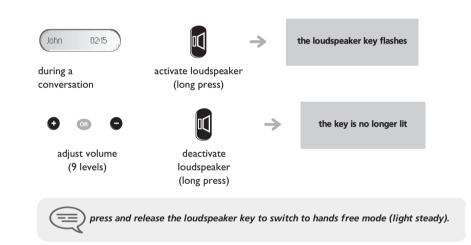

#### Make a call using the personal phone book 1.5

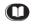

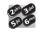

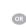

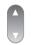

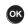

Press and release

press the programmed key directly (0 to 9)

select the contact to start the call call

# Using your telephone

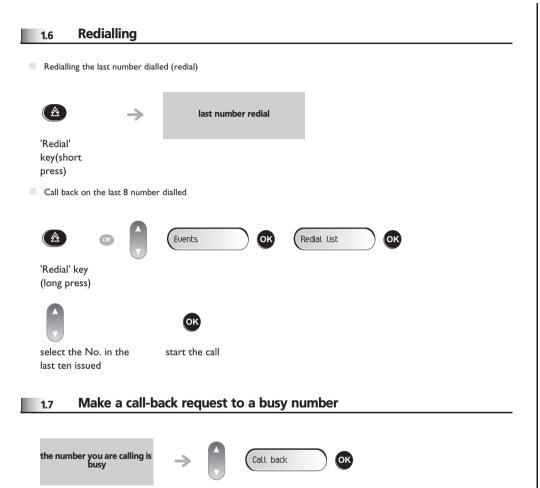

## 1.8 Answering an internal call in intercom mode (IP Touch 4008/4018 Phone only)

You can answer without lifting the receiver. When you receive an internal call, your telephone rings and you are connected directly in hands free mode. The screen shows the caller's identity.

• To activate - Terminal idle:

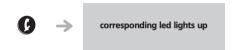

When your caller hangs up, intercom mode remains active.

To deactivate - Terminal idle:

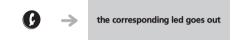

## 2.1 Making a second call during a conversation

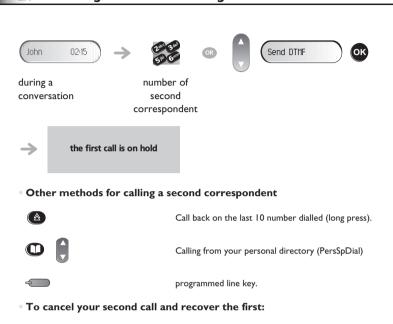

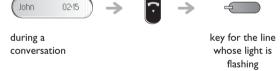

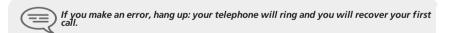

## 2.2 Answering a second call during a conversation

A second correspondent is trying to call you:

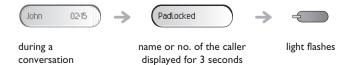

answer call displayed

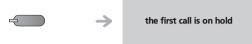

line key for which icon is flashing

To return to your first caller and end the conversation in progress

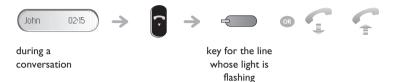

## 2.3 Barring the reception of a new call during communication

During communication, you do not want to be called by another caller:

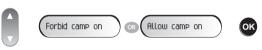

to bar or authorize new calls during communication

## 2.4 Switching between calls (Broker call)

During a conversation, a second call is on hold. To accept the second call:

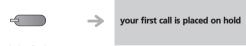

light flashes

9

## 2.5 Transferring a call

• To transfer your call to another number:

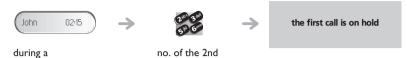

conversation terminal

If the number receiving the transfer answers:

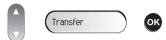

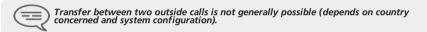

# Three-way conference with internal and/or external correspondents (conference)

During a conversation, a second call is on hold

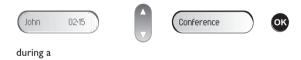

ancel conference and return to first correspondent

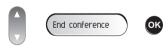

After the conference, to leave your two correspondents talking together:

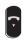

conversation

2.6

hang up

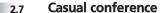

During a 3-way conference, you can add up to three additional participants.

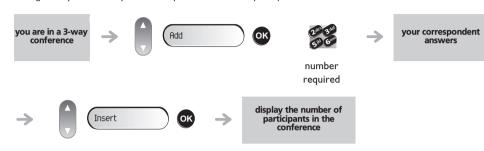

## 2.8 Placing a call on hold (hold)

• Exclusive hold:
During a conversation, you wish to place the call on hold and recover it later, on the same telephone.

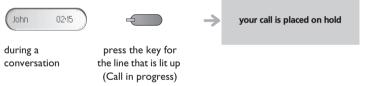

Recover the call on hold:

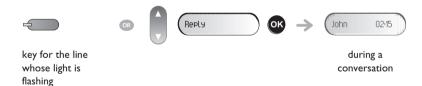

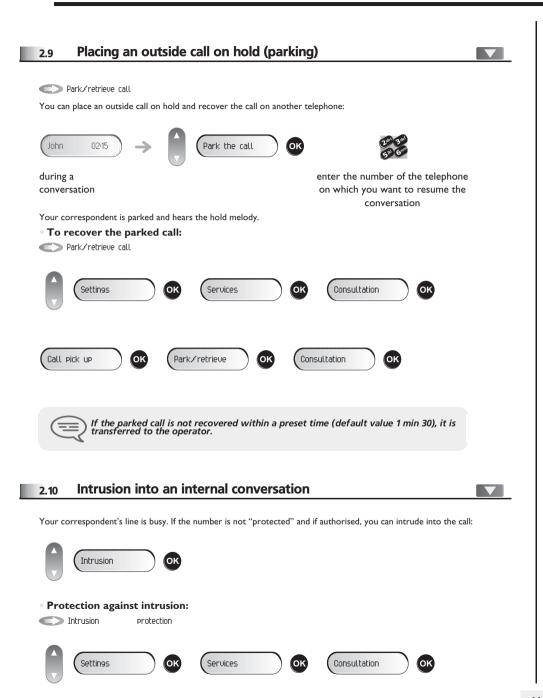

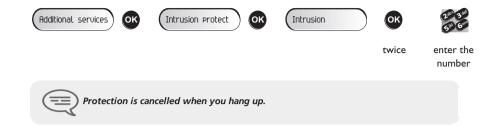

## 2.11 Sending DTMF signals

During a conversation you sometimes have to send DTMF signals, such as with a voice server, an automated attendant or a remotely consulted answering machine.

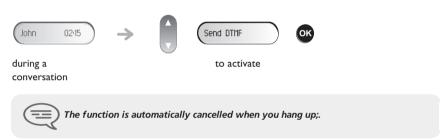

## 2.12 Mute, so that your correspondent cannot hear you

You can hear your correspondent but he/she cannot hear you:

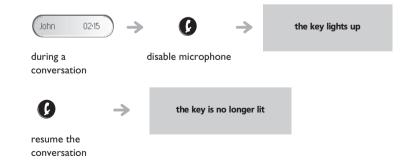

## 2.13 Adjust audio volume

During a call, to adjust the volume level of the loudspeaker or receiver:

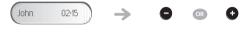

during a conversation

Adjust audio volume

## 2.14 Recording the current conversation

To record the conversation during communication:

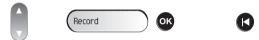

to start recording to stop the recording

At the start or end of recording, your correspondent hears a beep.

## 2.15 Signal malicious calls

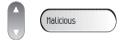

This key lets you signal a malicious call. If this call has an internal source, it is signalled to the system by a special message.

# 3 Sharing

# 3.1 Answering the general bell Night service call. Pick UP When the operator is absent, outside calls to the operator are indicated by a general bell. To answer:

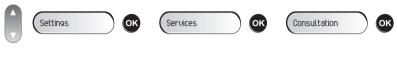

Night call pick up

## 3.2 Manager/secretary filtering

System configuration allows "manager/secretary" groups to be formed, so that the manager's calls can be directed to one or more secretaries.

From the manager's or secretary's telephone:

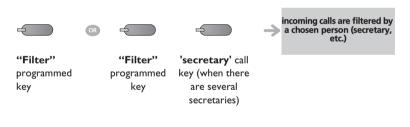

same key to cancel

Call pick up

Screened list :

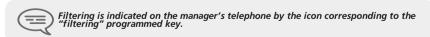

## Call pick-up 3.3 You hear a telephone ringing in an office where no-one can answer. If authorised, you can answer the call on your own telephone. If the telephone ringing is in your own pick-up group: Group call pick up ОК Consultation Settings Services Call pick up ProcessGrp pick up • If the telephone ringing is not in your pick-up group: Individual call OK Settings Services ОК Consultation OK ОК Call pick up Set call pick up number of

The system can be configured to prevent call pick-up on certain telephones.

telephone

ringing

# Sharing

## **Hunting groups**

• Hunting group call:

Certain numbers can form a hunting group and can be called by dialling the group number.

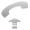

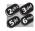

Group No.

• Temporary exit from your hunting group:

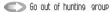

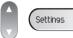

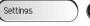

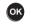

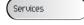

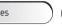

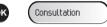

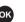

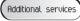

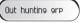

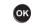

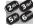

your group number

Return into your group:

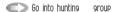

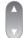

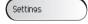

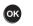

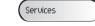

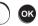

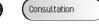

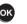

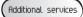

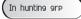

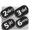

your group number

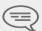

Belonging to a group does not affect the management of direct calls. A specific telephone within a group can always be called by using its own number.

#### Calling an internal correspondent on his/her pager 3.5

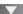

The number called does not answer and you know that the person called has a pager:

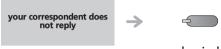

'paging' programmed key

paging in progress is displayed

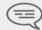

Your correspondent can answer from any telephone in the system.

## Answering a call on your pager

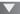

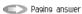

A call on your pager can be answered from any telephone within the system.

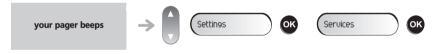

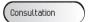

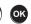

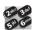

your group number

# **Sharing**

#### Calling a correspondent on his/her loudspeaker 3.7

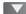

Your internal correspondent does not answer. If authorised, you can remotely activate your correspondent's phone:

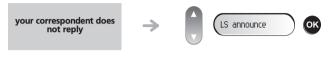

you are connected to the loudspeaker on your correspondent's phone (if he/she has the hands free function)

#### Sending a written message to an internal correspondent 3.8

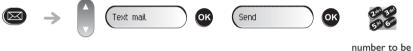

called

#### Predefined message

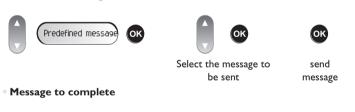

Ms9 to complete

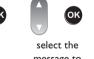

complete

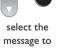

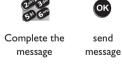

#### Send a voice message copy 3.9

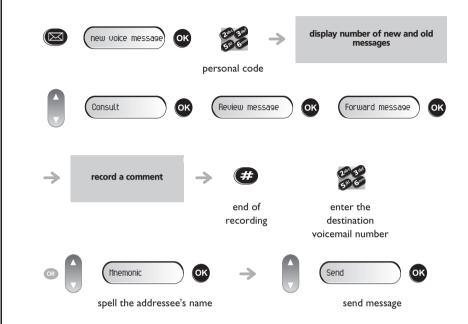

## 3.10 Sending a recorded message to a number / a distribution list

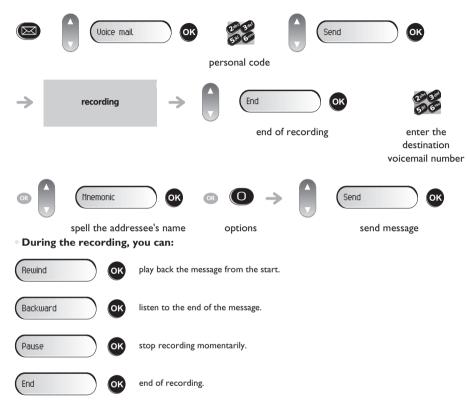

<sup>\*</sup> Options: used to assign transmission options (confidential, urgent, confirmation, etc.).

# Keep in touch

## Diverting calls to another number (immediate diversion)

The number can be your home, portable or car phone, voice message or an internal extension (operator, etc.).

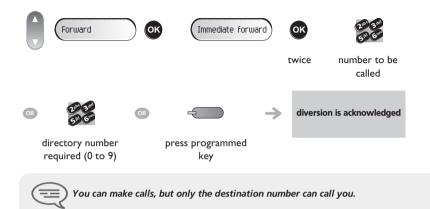

## Diverting your calls to your voice message service

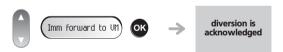

## When you return, consult recorded messages

The light indicates that messages have been received.

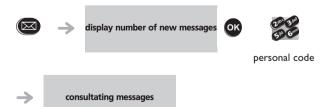

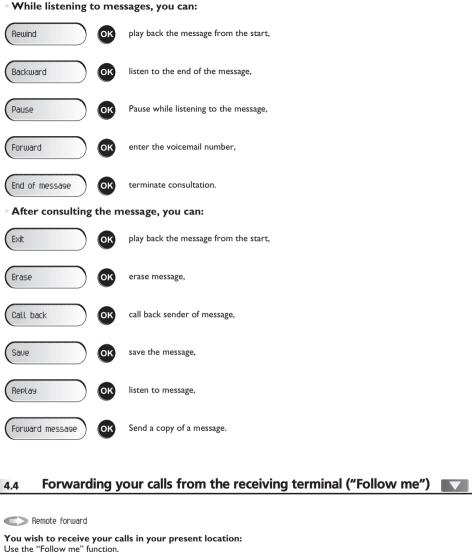

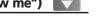

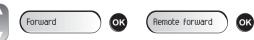

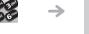

diversion is acknowledged

number receiving diversion

# Keep in touch

## 4.5 Cancelling all diversions

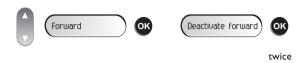

## 4.6 Diverting calls when your line is busy (divert if busy)

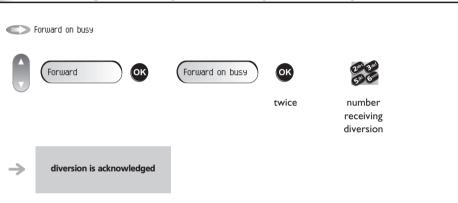

### 4.7 Do not disturb

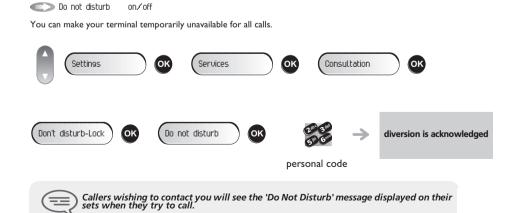

## 4.8 Leaving a recorded message for internal callers

You can leave a message on your terminal which will be displayed on the screen of the terminal calling you.

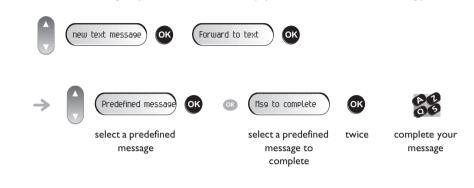

## 4.9 Consulting written messages

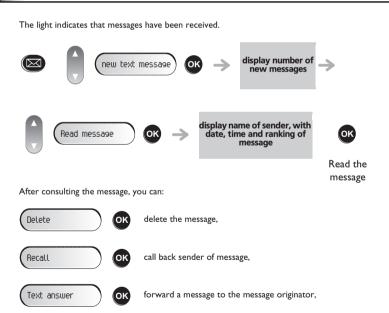

terminate consultation,

# Managing your charges

## Charging your calls directly to business accounts You can charge the cost of your outside calls to business account numbers. ОК Settings Services Consultation Business account code ОК ОК Additional services number of number required business account Finding out the cost of an outside call made for an internal user from your terminal 5.2 ОК ОК Settings Services Consultation

ОК

Consultation & callbacks

Chareine informations

ОК

## 6.1 Initializing your voice mailbox

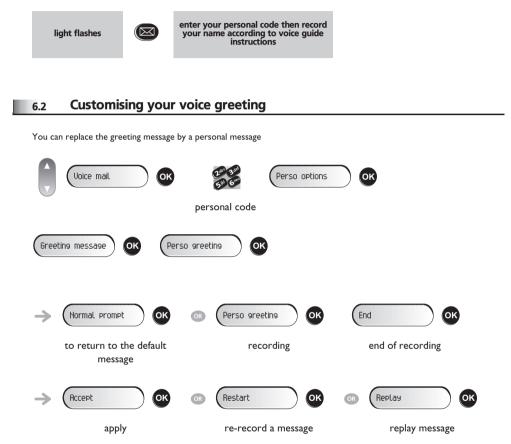

## 6.3 Modify the password for your phone set

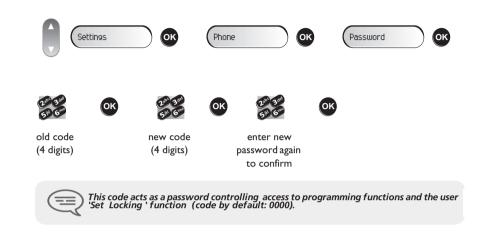

## 6.4 Modify the password for your voice mailbox

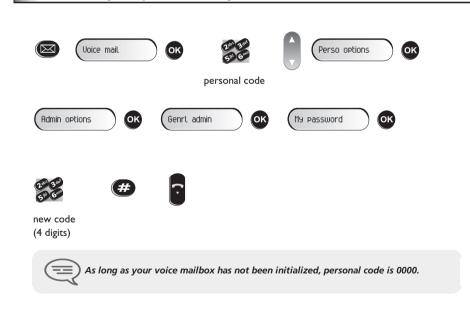

## 6.5 Configuring the telephone ringer

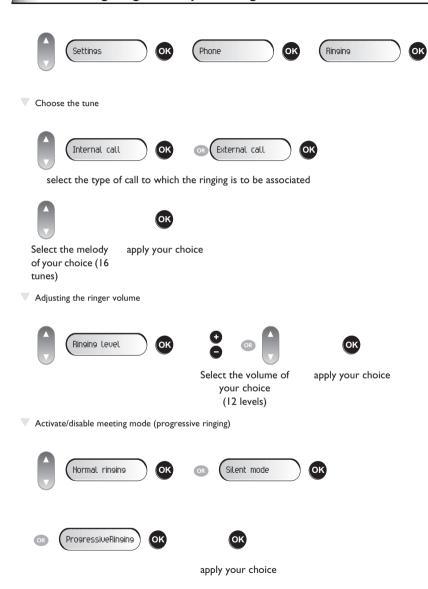

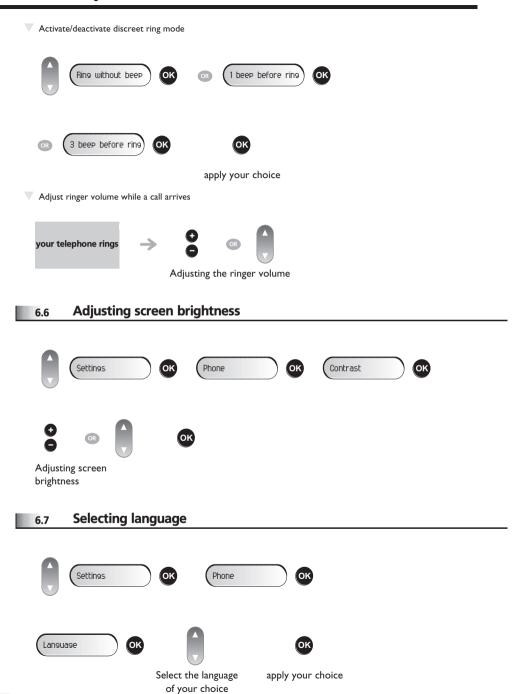

## 6.8 Programming your personal directory

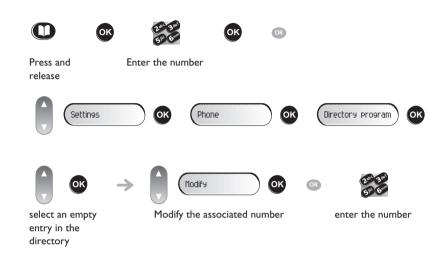

## 6.9 Programming the programmable keys

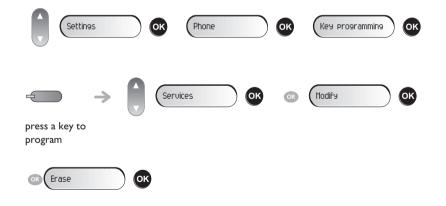

## 6.10 Programming an appointment reminder

You can define the time of a temporary reminder (one in 24 hours) or a permanent reminder (every day at the same time).

Program a temporary reminder call.

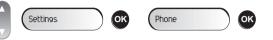

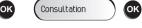

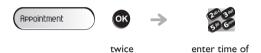

At the programmed time, your telephone rings:

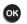

If you are in conversation, the display flashes and an audio tone is generated. After three calls without reply, a temporary request is cancelled but a permanent request remains in memory.

appointment

If your calls are diverted to another terminal, the diversion is not applied to the reminder call.

## 6.11 Identify the terminal you are on

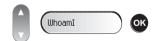

## 6.12 Lock / unlock your telephone

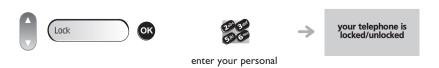

password

## 6.13 Call the associated set

function

The number of another set can be associated with your set number (see Modify the associated number). To call it:

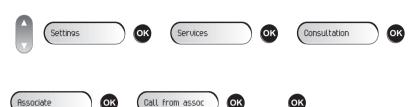

start the call

## 6.14 Forward your calls to the associated number

If you have previously defined an associated number, you can forward your calls to this number.

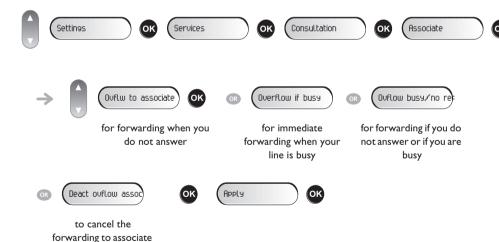

## 6.15 Modify the associated number

The associated number can be a phone set number, the voice mail number or the pager number.

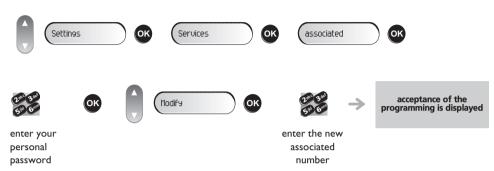

## 6.16 The Tandem configuration

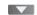

This configuration lets you group two sets under a single call number. Your set is then the main set and the second set, usually a DECT set, is the secondary set. Each set has its own directory number, but the tandem number is that of the main set. When you receive a call, the two sets ring simultaneously. When one of the sets answers, the other set stops ringing. When all the lines of the main set are busy, the secondary (DECT) set does not ring. The secondary set can still be called by its own number, but in this case, the tandem function will no longer be taken into account. Most of the functions are common to the two sets, for example: forwarding, meet-me reminder, the various messages, etc., while others are specific to each set, for example: individual directory, last number redial, out of service, set padlock, etc.

For more information regarding this configuration, contact the person in charge of your installation.

## Guarantee and clauses

Independently of the legal warranty that covers this appliance, it is guaranteed for I year, parts and labour, counting from the date indicated on your invoice.

The invoice will be demanded if making a claim under the warranty. The warranty does not however apply in the following cases: in the event of use that does not comply with the instructions given in this user's manual, faults or damage caused by natural wear, damage resulting from a cause external to the appliance (e.g. impact, fall, exposure to dampness, etc.), noncompliant installation or modifications or repairs carried out by people who are not approved by the manufacturer or retailer.

Warning: never place your telephone in contact with water. To clean your telephone, you may however use a damp soft cloth. Never use solvents (trichlorethylene, acetone, etc.) which may damage the plastic parts of your telephone. Never spray it with cleaning products.

To avoid accidentally damaging the set telephone line connector, make sure you position the cord correctly in the compartment intended for this purpose.

The ear piece and microphone area of the handset may attract metallic objects that may be dangerous for the ear.

The wording is not contractual and may be subject to change. Some functions of your telephone are controlled by a software key and the configuration of the unit.

## **Declaration of compliance**

EC countries: we, **Alcatel-Lucent Enterprise**, declare that the Alcatel-Lucent IP Touch 4008/4018 and 4019 Digital Phone products comply with the essential demands of Directive 1999/5/CE of the European Parliament and Council. A copy of the original of this declaration of compliance can be obtained from your installer.

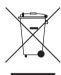

## Information relative to the environment

This symbol indicates that at the end of its life, this product should be subject to special collection and disposal in member countries of the European Union, as well as in Norway and Switzerland. By ensuring this product is disposed of correctly, you will help to conserve natural resources and help prevent

potential negative consequences to the environment and human health which could otherwise be caused by inappropriate disposal of this product. For further details about recycling this product, please contact the supplier who sold you the product.

Alcatel-Lucent Enterprise, in keeping with its policy of constant product improvement for the customer, reserves the right to modify product specifications without prior notice.

Alcatel, Lucent, Alcatel-Lucent and the Alcatel-Lucent logo are trademarks of Alcatel-Lucent. All other trademarks are the property of their respective owners.

The information presented is subject to change without notice. Alcatel-Lucent assumes no responsibility for inaccuracies contained herein. Copyright © 2007 Alcatel-Lucent. All rights reserved.